# epati

### **H3C LACP Configuration**

Product: Antikor v2 - Next Generation Firewall Configuration Examples

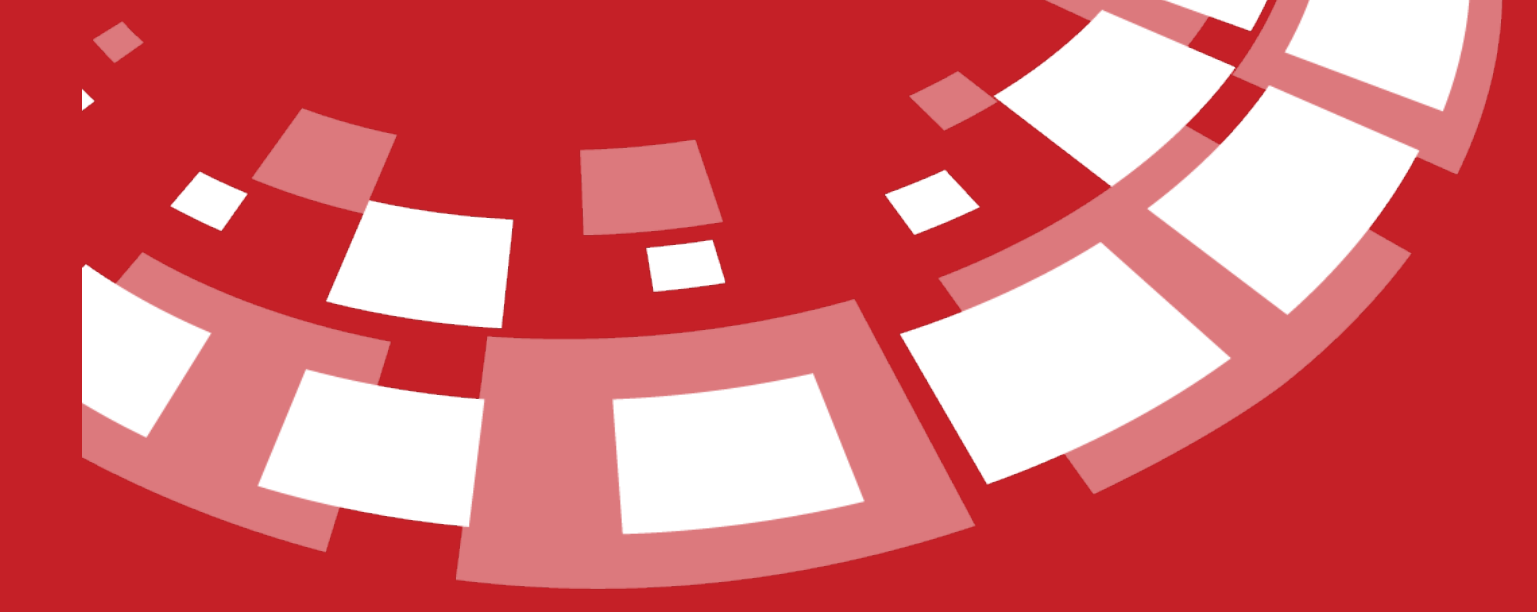

www.epati.com.tr

## epati **H3C LACP Configuration**

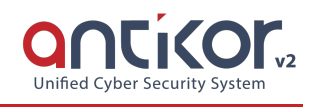

#### **Summary**

For Antikor lan line, 2 piece 1GBit/sn load-balanced and will serve as a backup. 3Com switch is working as a backbone. **Link Aggregation Control Protocol ( LACP ) :**It is a protocol that enables simultaneous operation of multiple uplinks to provide higher bandwidth and redundant connection between two switches.

#### **Network Topology**

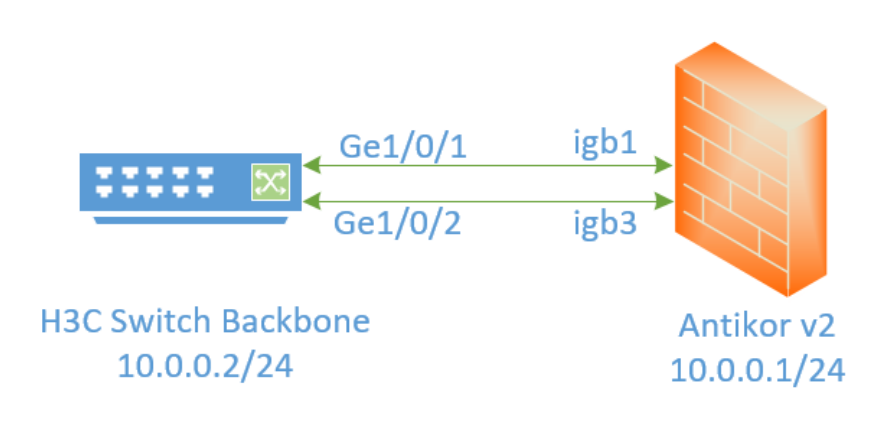

#### **Configuration**

The ethernet ports to be merged into the Member Ethernet area are entered.

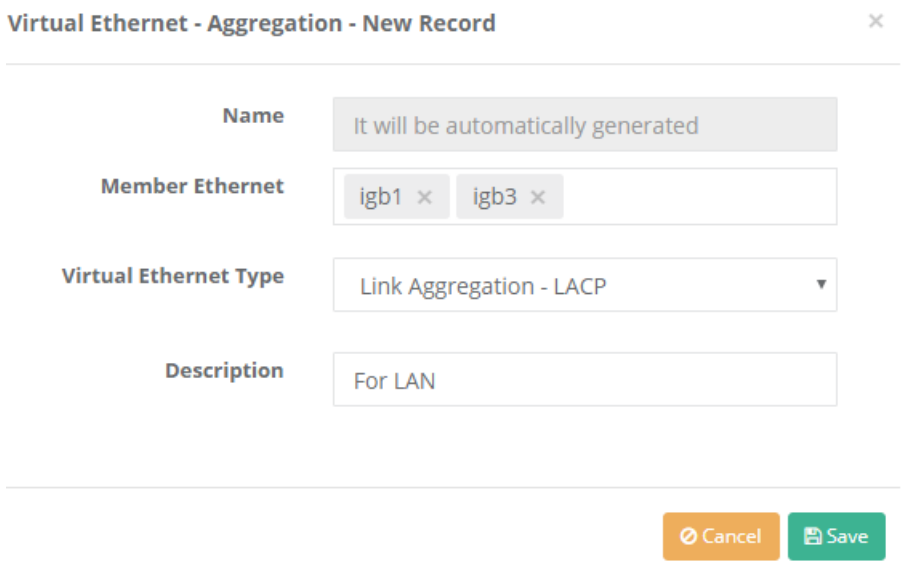

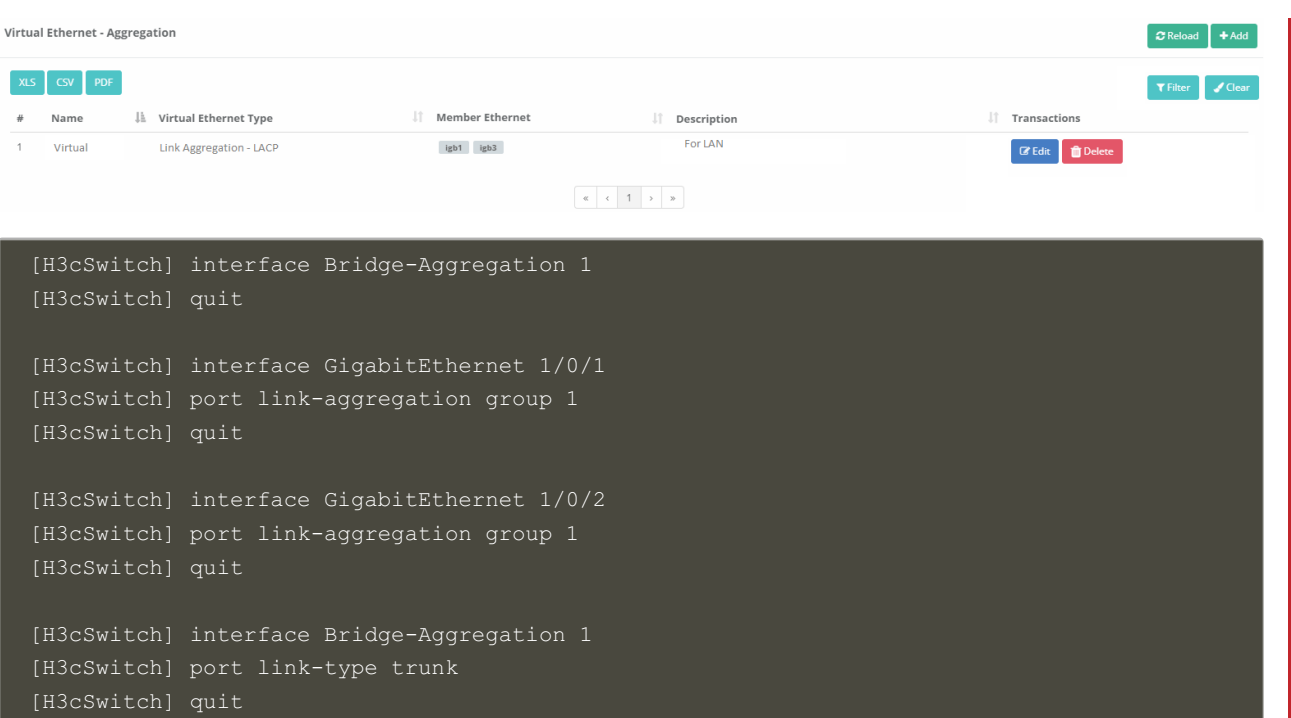

#### **Testing**

To check LACP settings on the H3C Switch side the used command "display link-aggregation verbose"

```
Loadsharing Type: Shar -- Loadsharing, NonS -- Non-Loadsharing
Port Status: S -- Selected, U -- Unselected, I -- Individual
Flags: A -- LACP_Activity, B -- LACP_Timeout, C -- Aggregation,
D -- Synchronization, E -- Collecting, F -- Distributing,
G -- Defaulted, H -- Expired
Aggregate Interface: Bridge-Aggregation1
Aggregation Mode: Static
Loadsharing Type: Shar
Port Status Priority Oper-Key
GE1/0/1 S 32768 1
GE1/0/2 S 32768 1
```
For Antikor v2 LACP settings Antikor v2 LACP [Configuration](http://kb.epati.com.tr/configuration-examples/antikor-v2-next-generation-firewall/switch/Antikor-v2-lacp-configuration/) follow the documents.

#### **Troubleshooting**

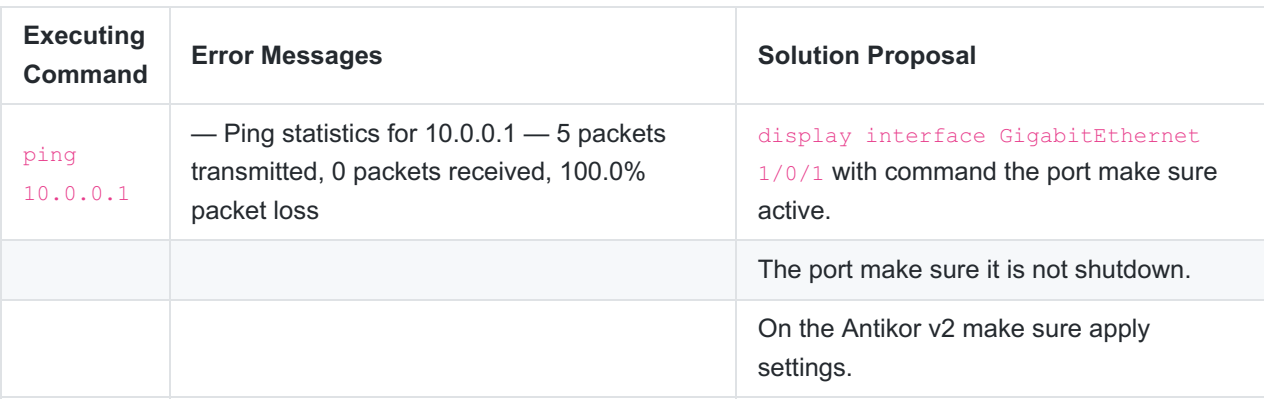

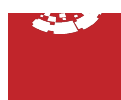